## **智行理财网** Bitget交易平台安全下载地址,靠谱的选择

 BITGET作为一家数据虚拟货币交易,一直致力于保护用户财产安全和提供透明交 易环境。在维护资产全透明层面,BITGET实施了多项举措,包含财产安全、公开性 与风险管控等方面对策,以确保用户资金得到很好的确保监管。

BITGET重视财产安全。服务平台使用了多维度的安全防范措施,包含SSL数据加 密、冷热交替钱夹分离出来、多重签名等手段,确保用户的财产和交易信息获得有 效的保护。除此之外,BITGET还和全球知名的网络安全审计企业合作,对平台的安 全系数进行必要的财务审计和检查,以保证服务平台的安全性可靠性。

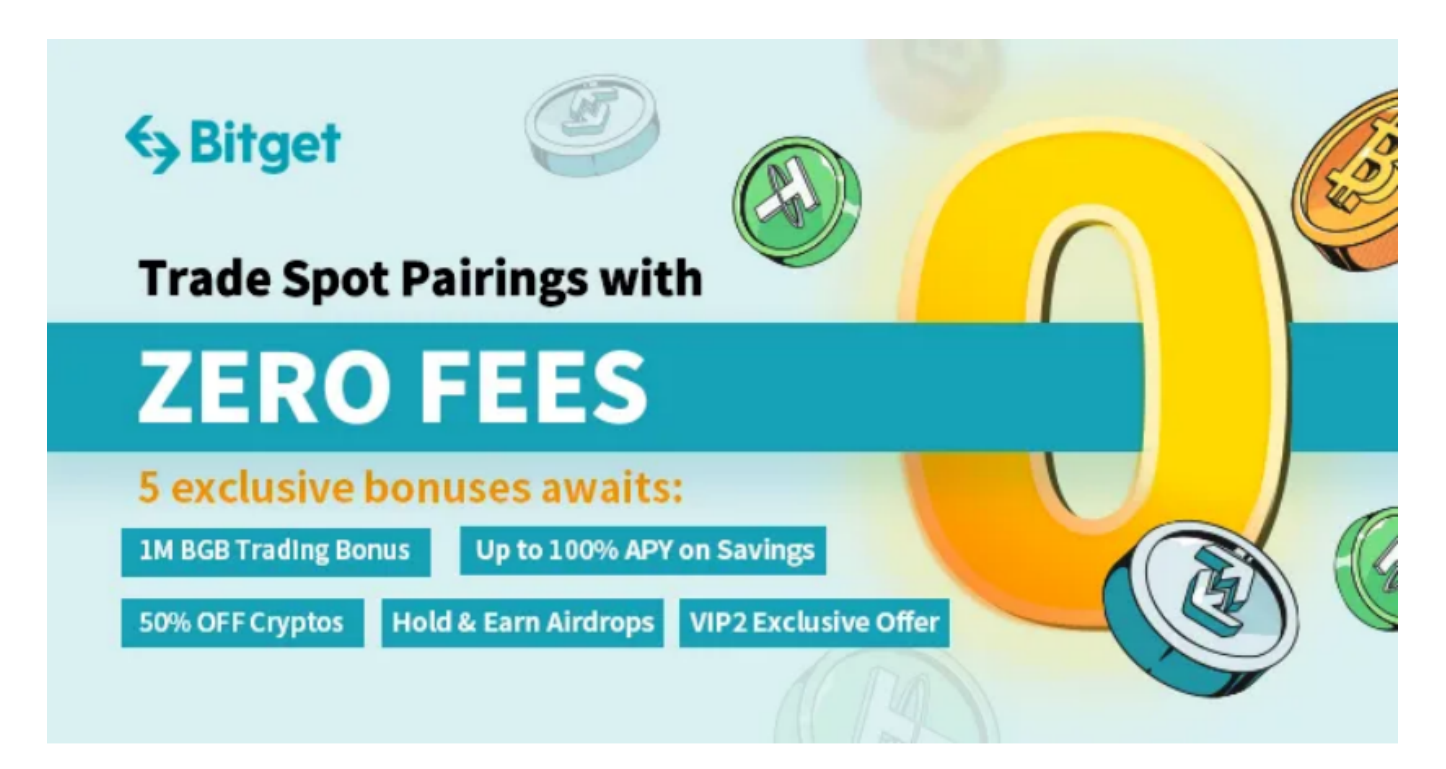

 BITGET给予透明交易环境。服务平台公开化地展示交易深度、成交记录、手续费 等交易数据,客户可以随时查看和充分了解市场实时状况。除此之外,BITGET还提 供资金流入及资产分布等汇报,帮助大家充分了解自己的资金情况和交易情况,保 证买卖交易公开性与公平公正。

 Bitget APP是一款方便大家开展数字货币交易的一种手段,客户可以在手机上随 时随地进行买卖。

一、有关下载Bitget APP:

1.在应用商店搜索"Bitget",或在Bitget官电脑上下载APP。2.立即下载后,等 待下载进行。3.下载完了后,点一下"开启"进到APP。

二、组装Bitget APP

1.打开下载完成Bitget APP。2.点一下"组装"按钮, 等候安装完毕。3.安装完毕 后,点一下"开启"按键进到APP。

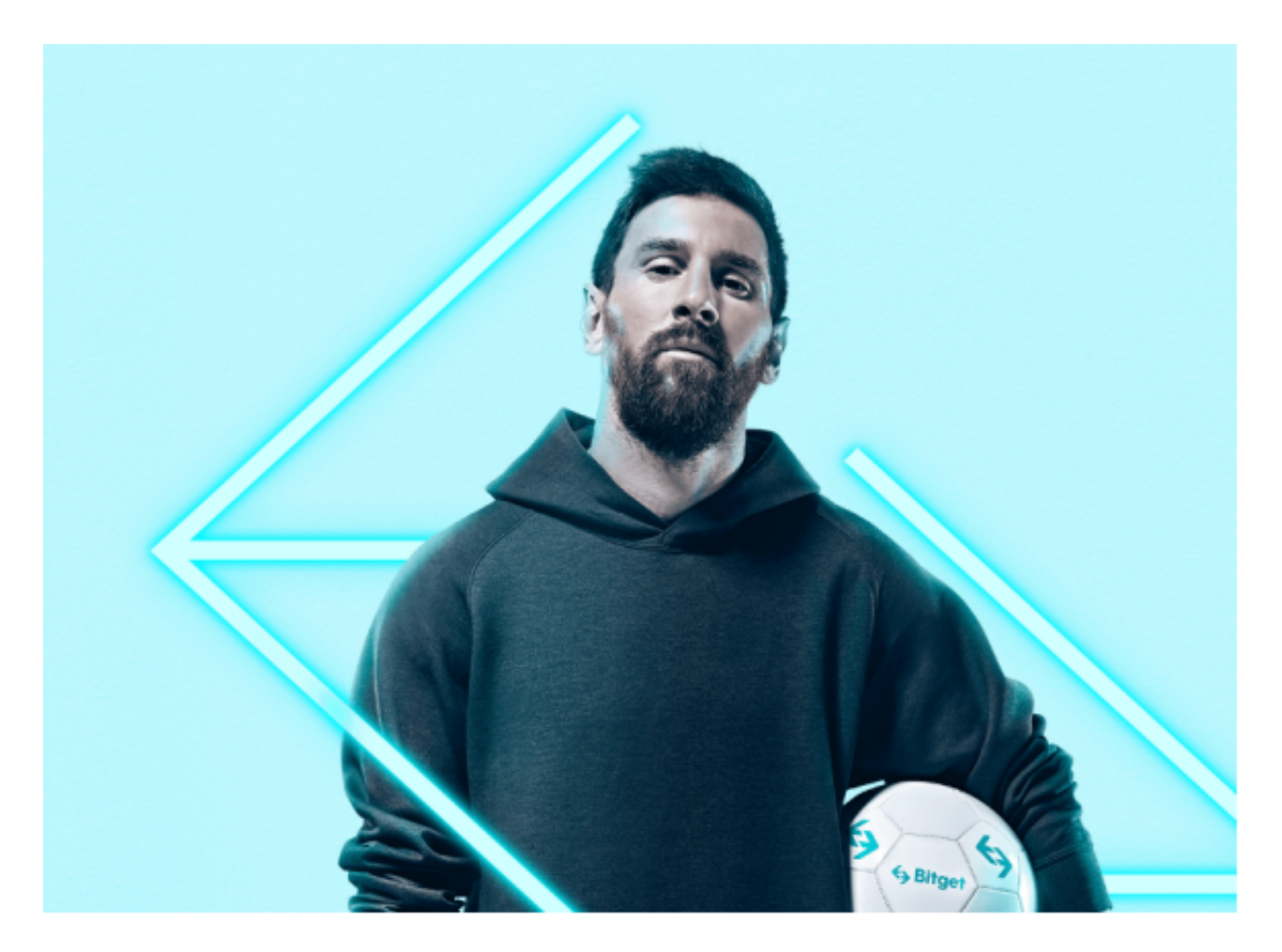

三、申请注册Bitget账户

1.开启Bitget APP,点一下"申请注册"按键。2.填好基本信息,包含手机号、短 信验证码、账户密码等。3.点一下"申请注册"按键,完成注册。

四、登陆Bitget账户

1.开启Bitget APP,输入创建账户填好的手机号码和密码。2.点一下"登陆"按键 ,进到Bitget账户。

五、应用Bitget APP

1.登陆Bitget账号后,能够进行数字货币的买卖、在线充值、取现等行为。2.在AP

P主页可以看一下数字货币的市场行情和交易深度。3.在"财产"网页页面能够查看 自己的数据货币资产和交易明细。

 总而言之,BITGET在维护资产全透明层面实施了多项举措,包含财产安全、公开 性与风险管控等方面对策,以确保用户资金得到很好的确保监管。根据逐步完善自 己资金安全策略和清晰度,BITGET还将继续致力于为用户提供安全性、平稳、透明 数字货币交易自然环境,为用户的交易项目投资提供可靠的支持和保障。